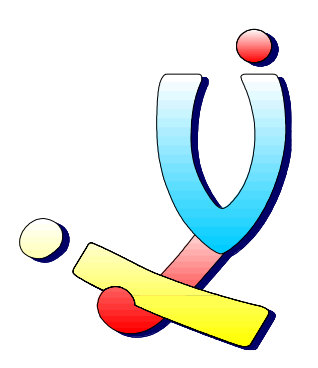

Computerclub Volwassenen, Jeugd en Informatica vzw

Demonstratie

# Atari emulator Steem

Besturingssysteem TOS en alle bijhorende Atari ST programma's draaien onder Windows of Linux

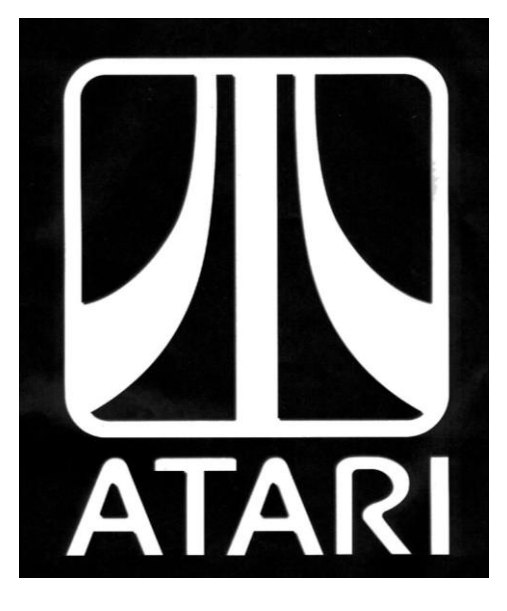

<span id="page-0-0"></span>Stefan Cruysberghs [www.scip.be](http://www.scip.be/) Februari 2005

### **Inhoudsopgave**

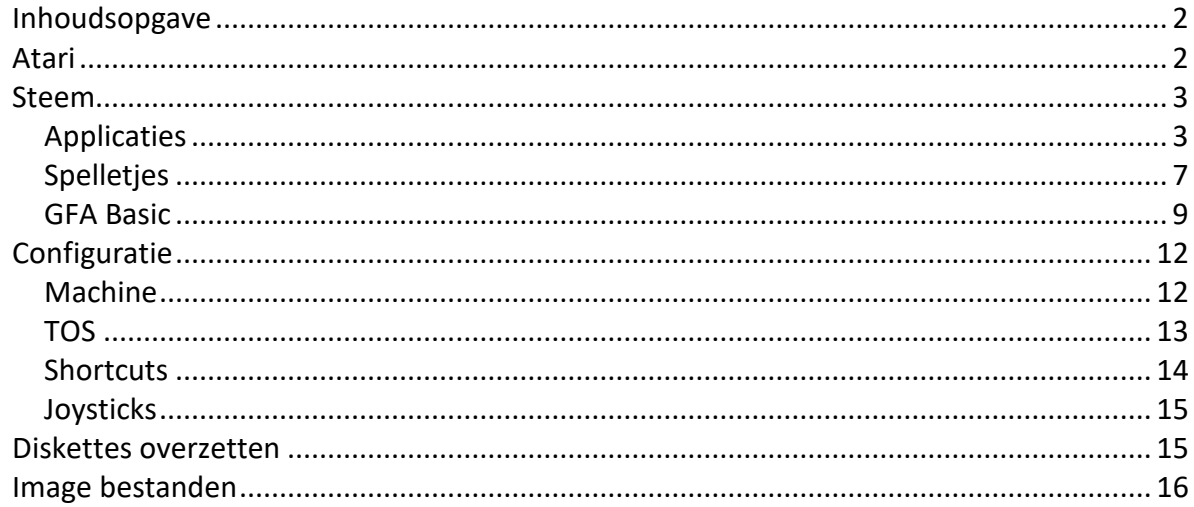

### <span id="page-1-0"></span>**Atari**

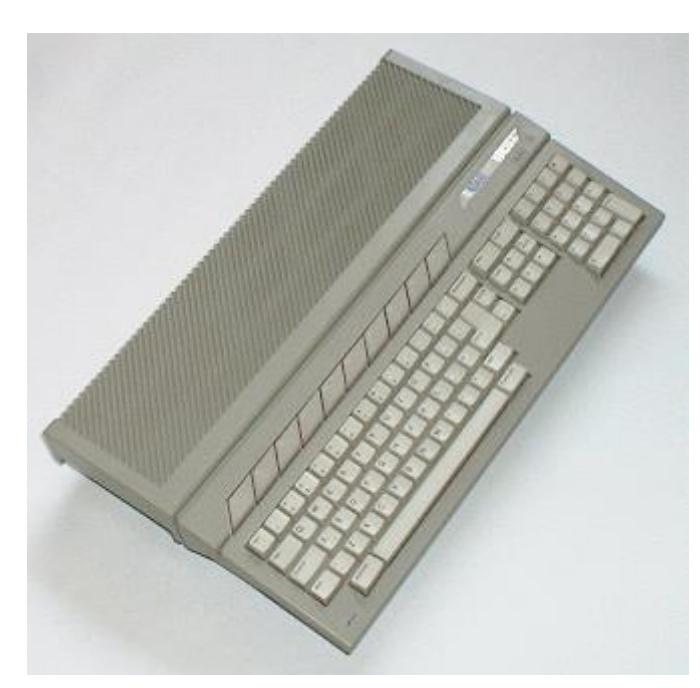

Vanaf eind jaren '80 werden Atari computers zeer populair. Ze waren betaalbaar en er was zeer goede software, zowel programma's als spelletjes, beschikbaar. De computer had een interne geluidskaart en een MIDI-aansluiting en het was mogelijk om de computer behalve aan een monochrome monitor ook aan een TV aan te sluiten. Bovendien stond Atari, samen met de Apple Macintosh en Amiga, op grafisch vlak veel verder dan gewone PC's met DOS.

De Atari ST was mijn eerste computer en nog steeds heb ik er zeer goede herinneringen aan.

Vanaf de opkomst van Windows ging het

met andere computer-soorten echter bergaf. Enkel Apple slaagde er nog in om de Macintosh terug nieuw leven in te blazen. Atari bleef wel actief bij het ontwikkelen van games voor allerlei gameconsoles.

Heel wat jaren later blijkt de Atari-computer toch nog altijd een trouwe schare fans te hebben. Dit moge blijken uit de talrijke websites.

- Atari[: http://www.atari.com](http://www.atari.com/)
- Atari Museum [: http://www.atarimuseum.com/mainmenu/mainmenu.html](http://www.atarimuseum.com/mainmenu/mainmenu.html)
- AtariOrg : [http://www.atari.org](http://www.atari.org/)
- GFA Basic :<http://www.bright.net/~gfabasic/html/gfabasic.htm>

### <span id="page-2-0"></span>**Steem**

Onlangs vond ik het programma STEEM, een freeware Atari STE emulator voor Windows en Linux. Dit programma blijkt zeer goed te werken en met veel nostalgie heb ik alle oude software terug uitgeprobeerd.

#### <http://steem.atari.st/>

Met STEEM kan je het TOS besturingssysteem emuleren en terug je oude hoge resolutie programma's zoals STAD, Calamus, LDW, LavaDraw, Cubase, 1stWord, That's Write, Outline, SciGraph, Astodat, Cad 3D, … gebruiken.

### <span id="page-2-1"></span>Applicaties

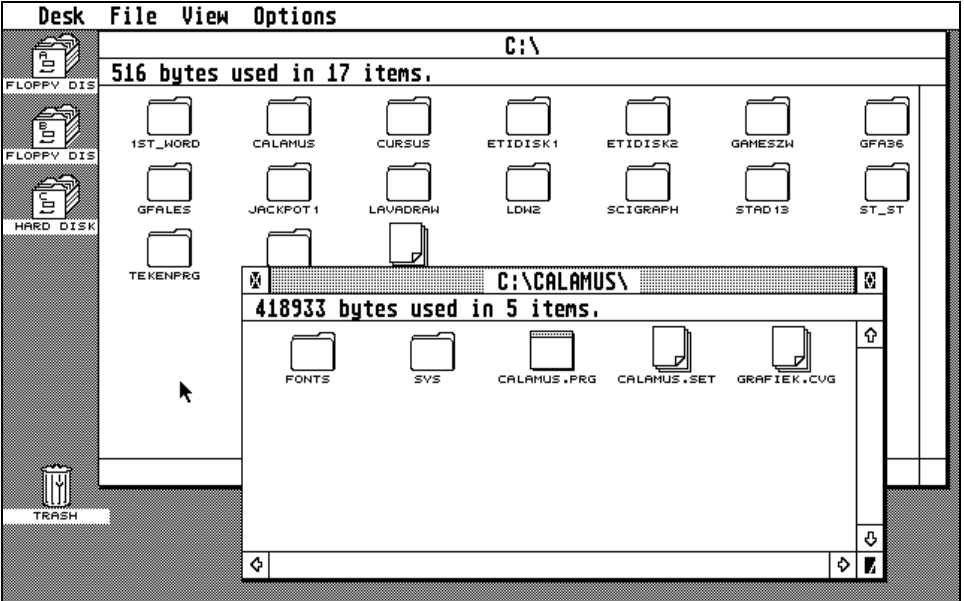

*GEM : De grafische interface bovenop het besturingsysteem TOS*

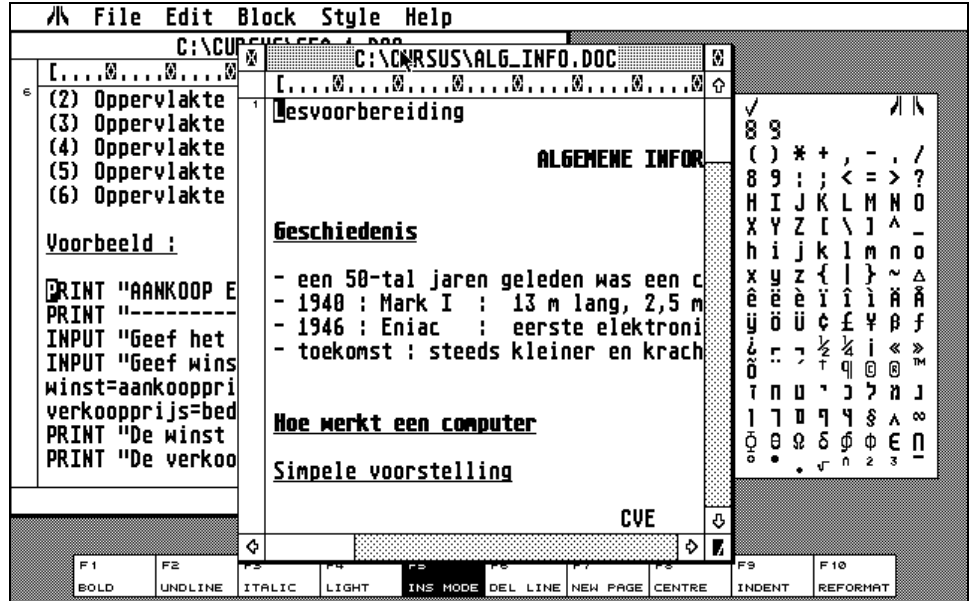

*1stWord, de meestgebruikte tekstverwerker op de Atari ST*

*STAD, een heel tof tekenprogramma*

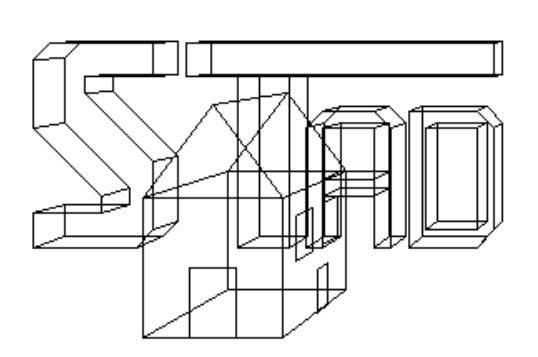

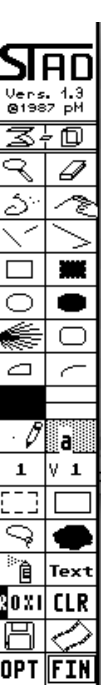

*CAD3D, een knap maar ook niet te complex programma om 3D objecten te tekenen*

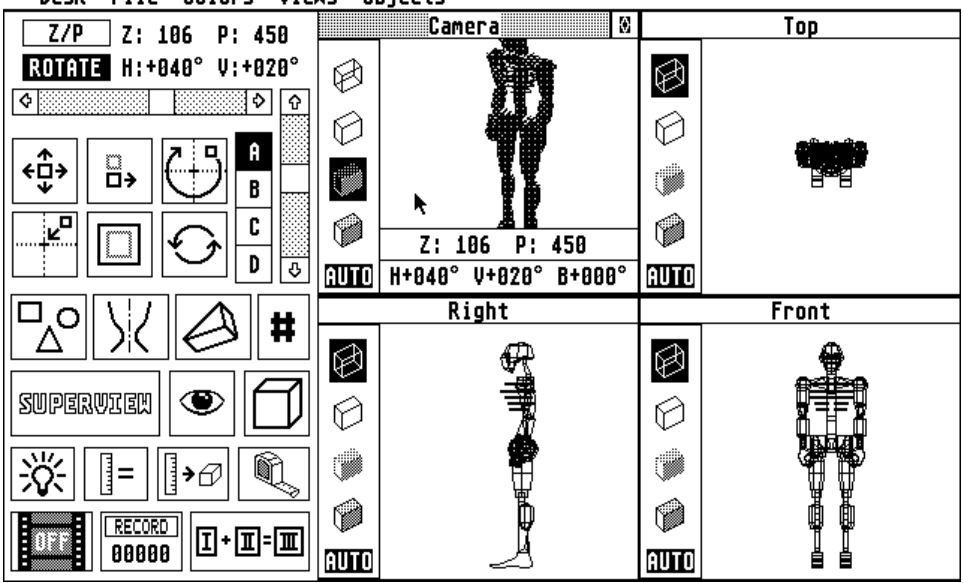

*Calamus, een geweldig DTP (Desktop Publishing) programma dat zijn tijd ver vooruit was*

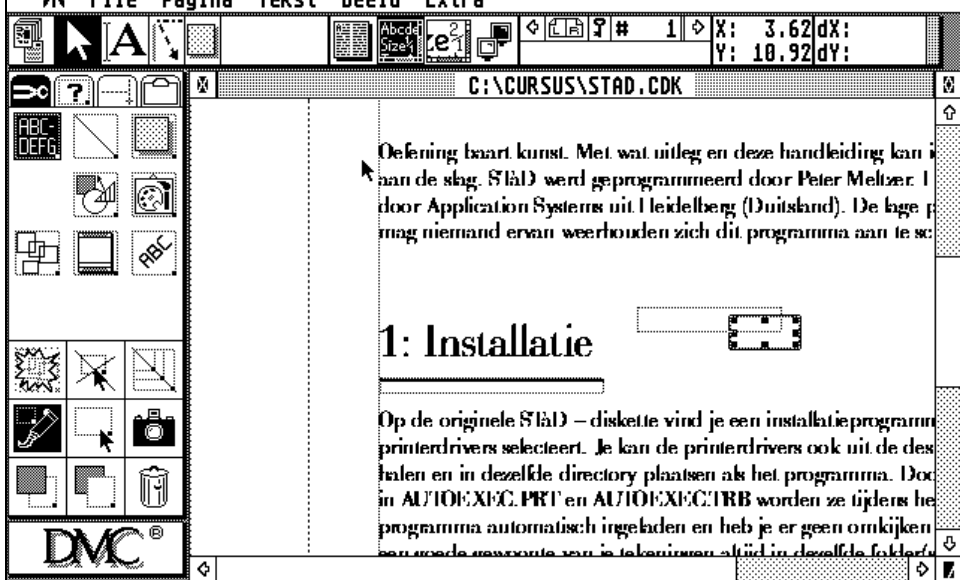

*LavaDraw, een tof grafische programma met heel wat mogelijkheden*

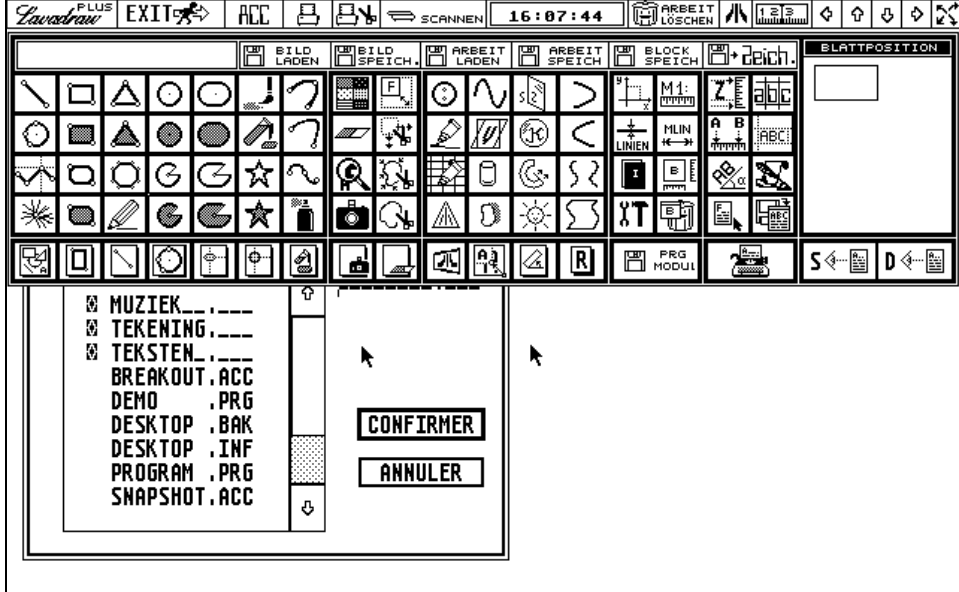

### <span id="page-6-0"></span>Spelletjes

Ook de oude spelletjes zoals Buggy Boy, StreetFighter, Summer Olympics, California Games, TurboCup, Loom, North & South, Rainbow Islands, WonderBoy, KidGloves, Fred, Prince of Persia, Lost Dutchman Mine, Elevator, Chicago, Wrath of the demon, International Karate, Beyond the ice palace, Italy 1990, PaperBoy, RoboCop, Double Dragon, Circus Games,… werken bijna allemaal probleemloos.

*Buggy Boy StreetFighter* OFFROAD LĒG annas apesp<br>Sooo 135km 30

*Summer Olympics North & South*

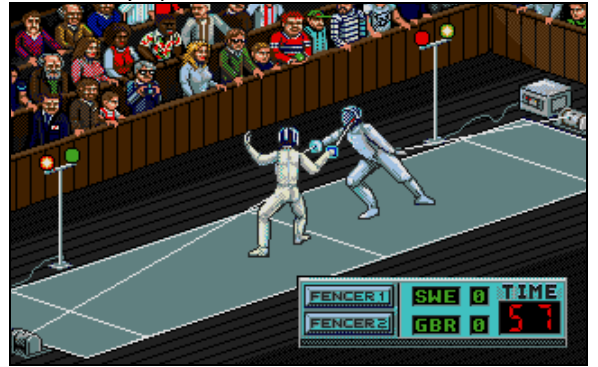

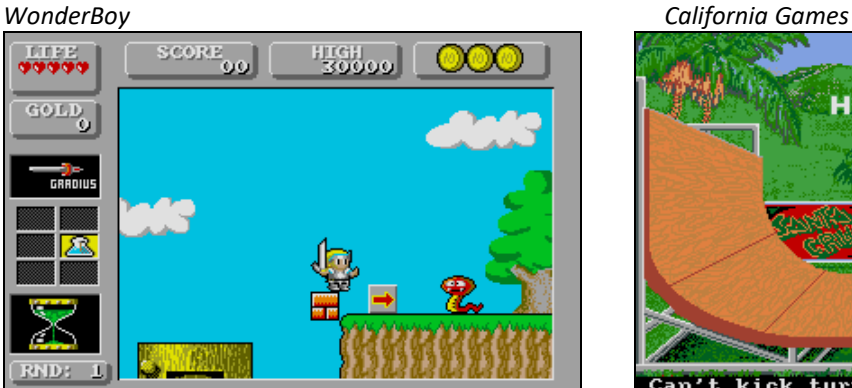

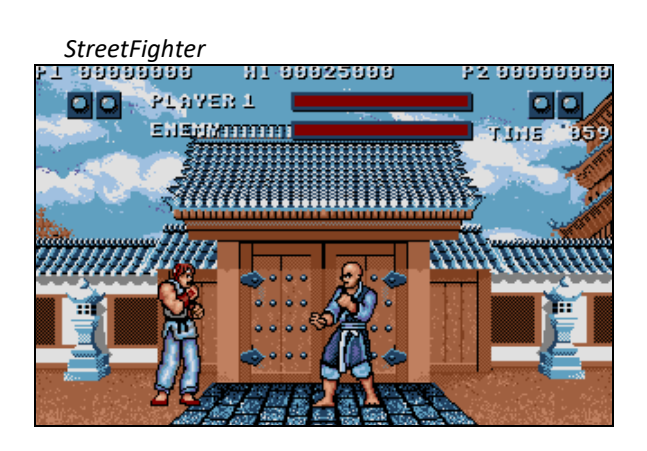

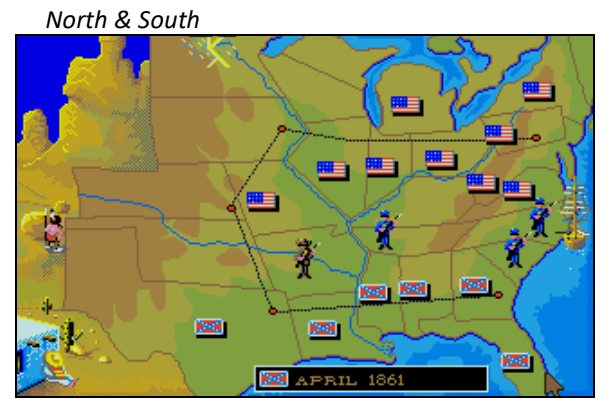

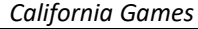

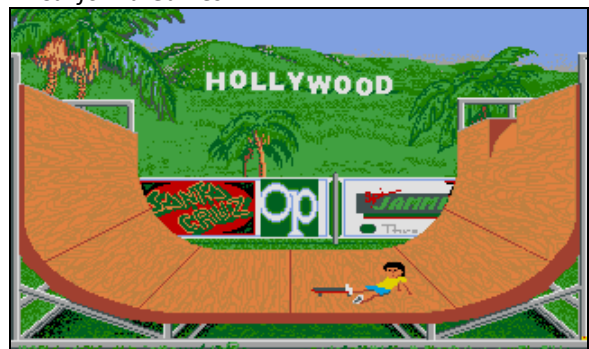

Can't kick turn backward 1 - А

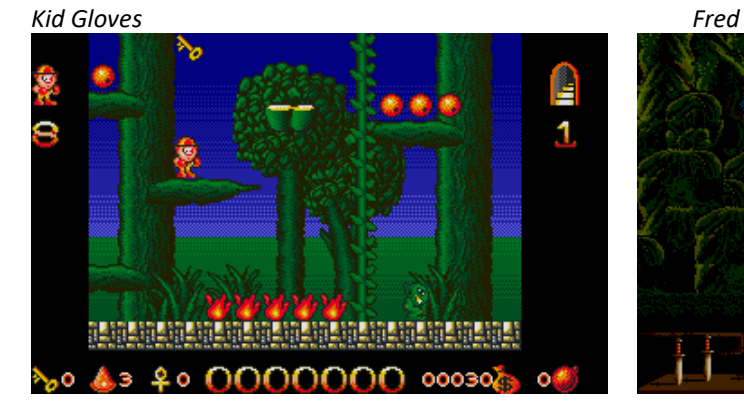

**And Analytics** 

 $22$ 

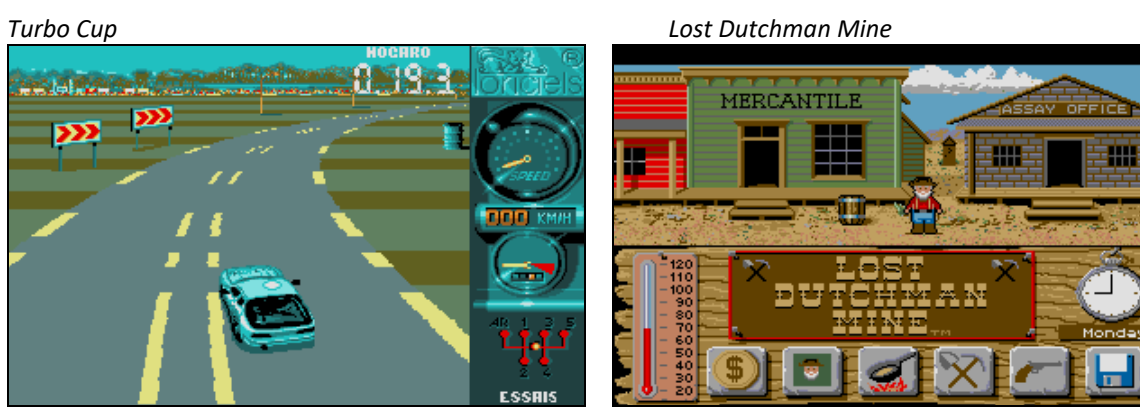

*Beyond the ice palace International Karate*

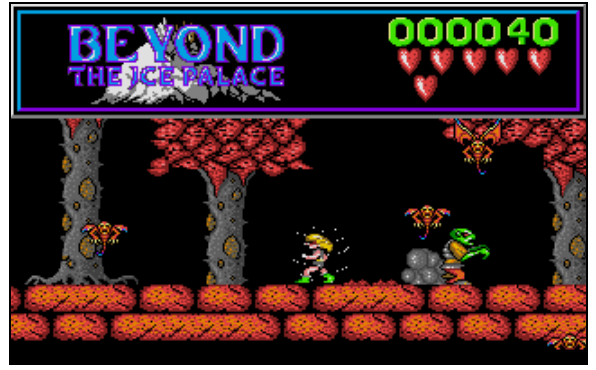

*Circus Games Italy 1990*

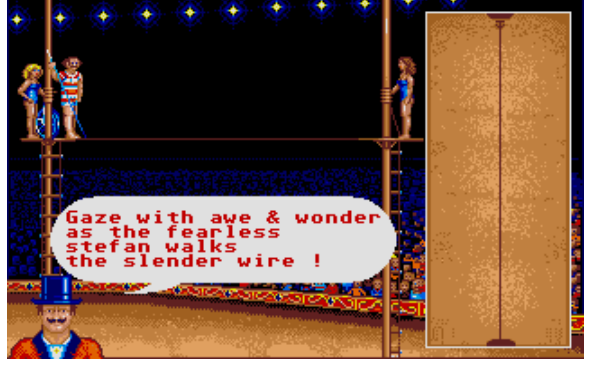

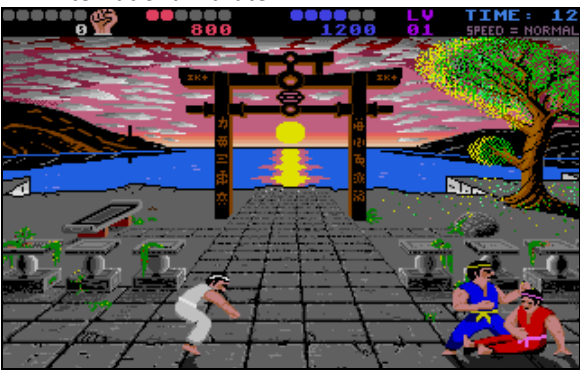

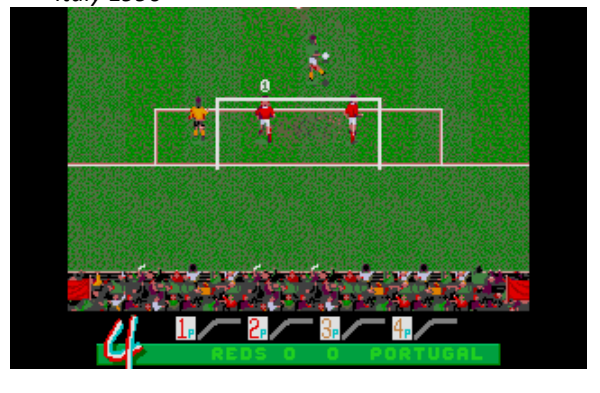

### <span id="page-8-0"></span>GFA Basic en eigen programma's

Ook slaagde ik erin om mijn eigen geschreven GFA BASIC programma's uit mijn jeugdjaren terug op te starten en er eindelijk eens screenshots van de maken.

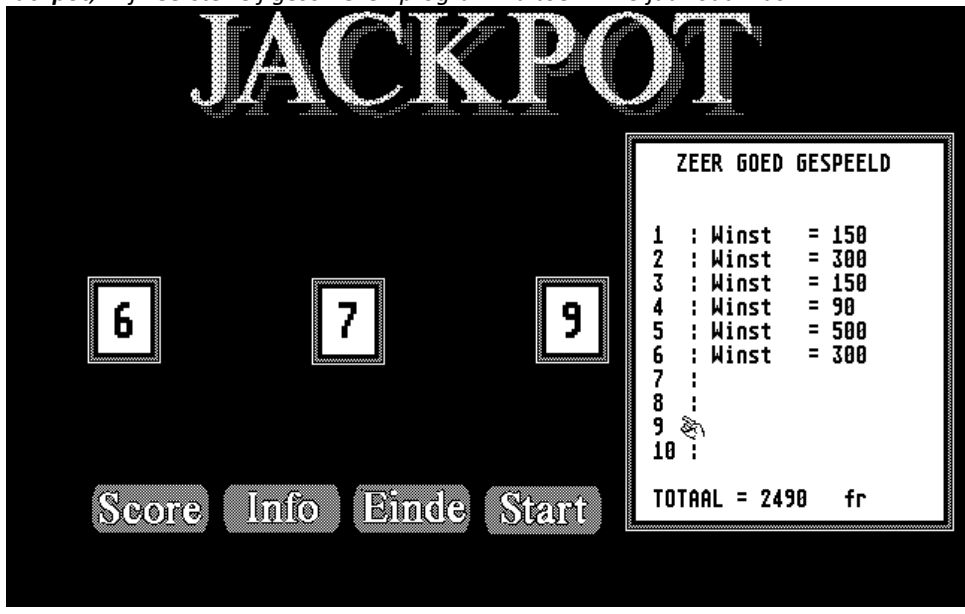

*Jackpot, mijn eerste zelf geschreven programma toen ik 13 jaar oud was.*

*Etidisk, een programma om grafische labels voor diskettes te maken.*

*Zie ook<https://www.scip.be/index.php?Page=ProgramsEtidisk>*

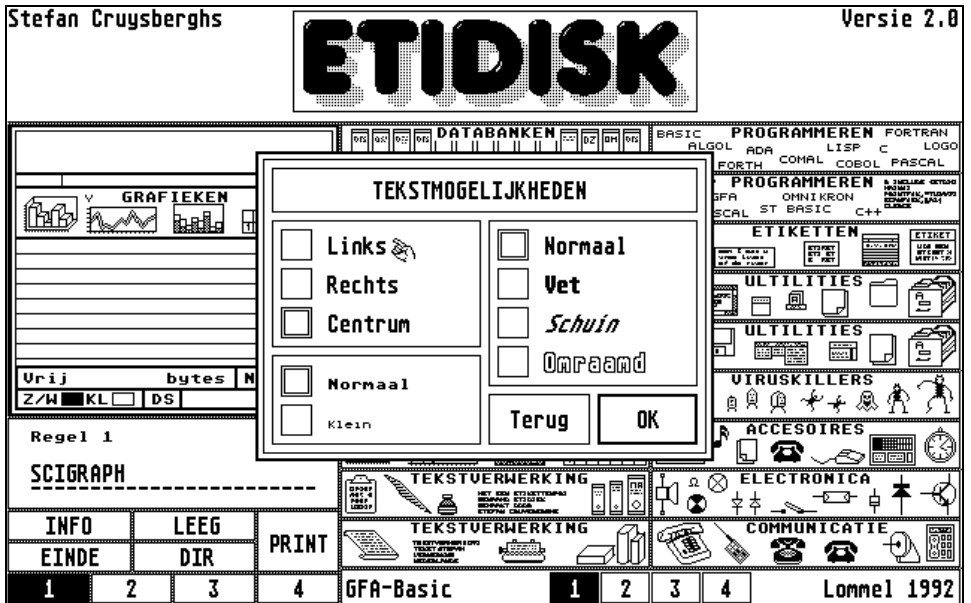

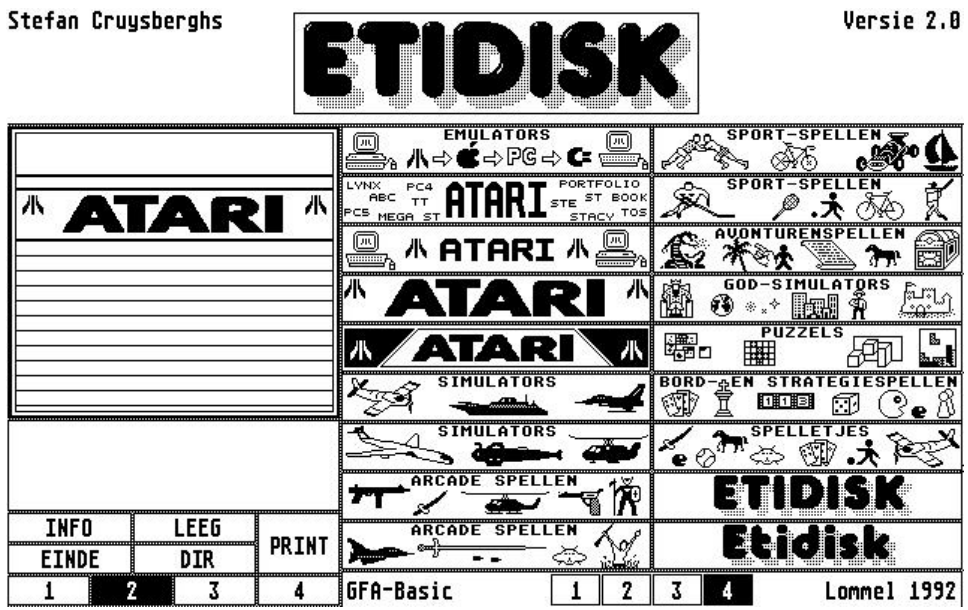

*Stars & Stripes, een zeer uitgebreid educatief programma met informatie over de Amerikaanse presidenten, staten, steden, indianen, rivieren, … Samen met Stijn Maes ontwikkelde ik dit programma tussen 1989 en 1993 en we wonnen er ook enkele prijzen mee.*

*Zie ook<https://www.scip.be/index.php?Page=ProgramsStarsAndStripes>*

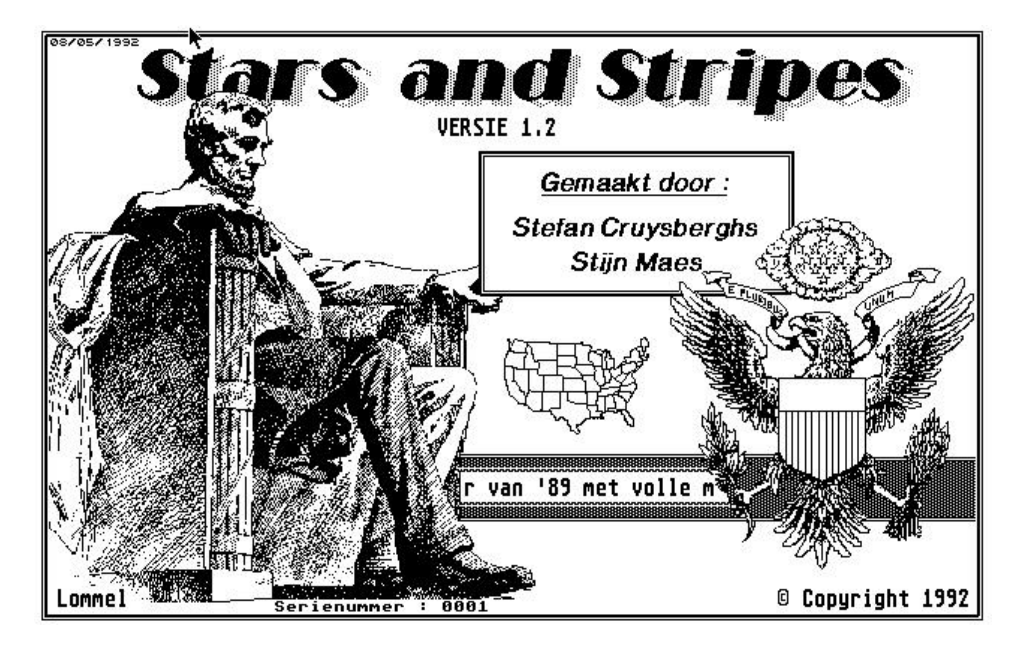

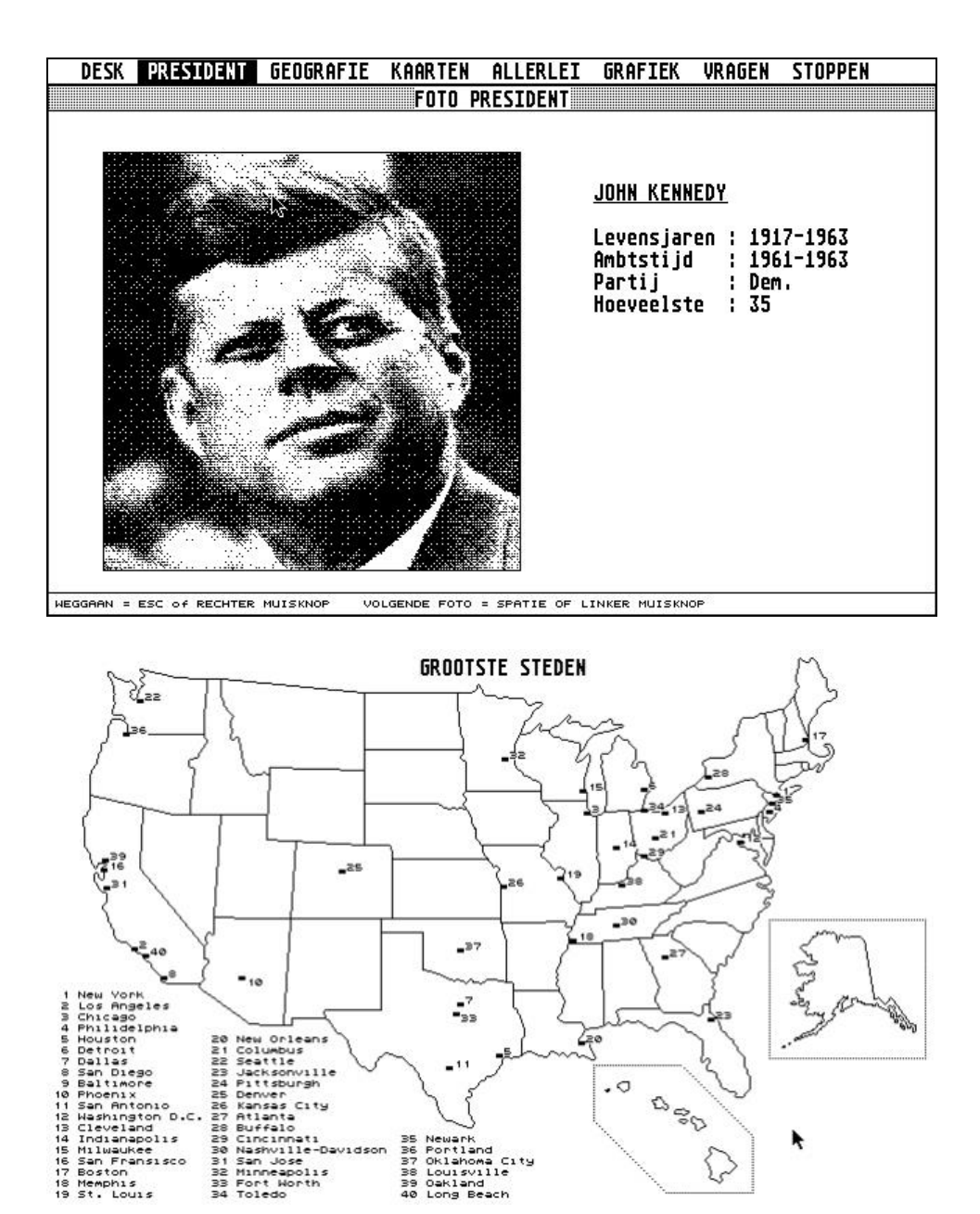

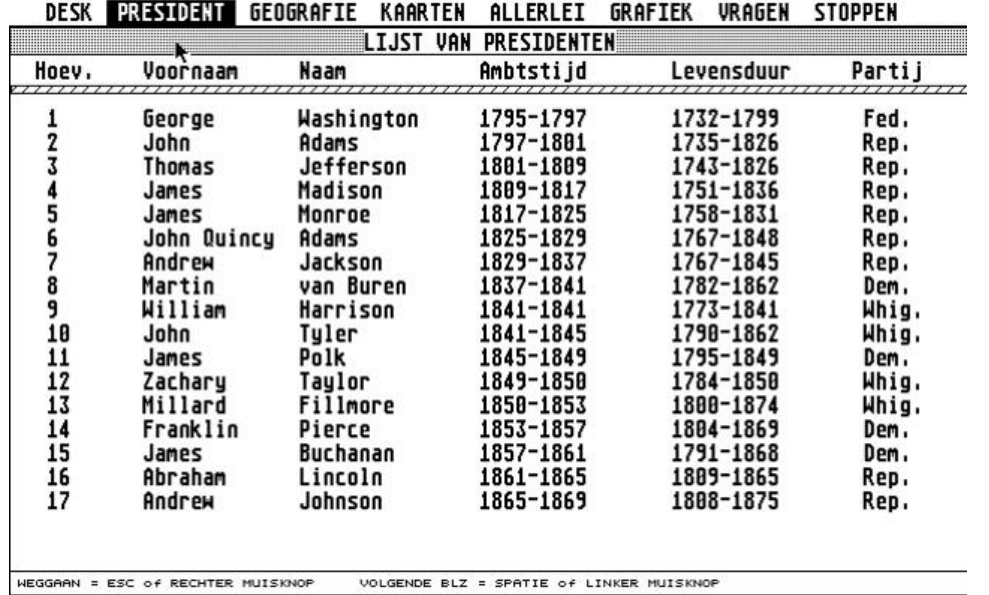

# <span id="page-11-0"></span>**Configuratie**

Steem gebruiken is eigenlijk vrij eenvoudig. Na opstarten moet je eerst de configuratie bekijken en eventueel wijzigen.

#### <span id="page-11-1"></span>Machine

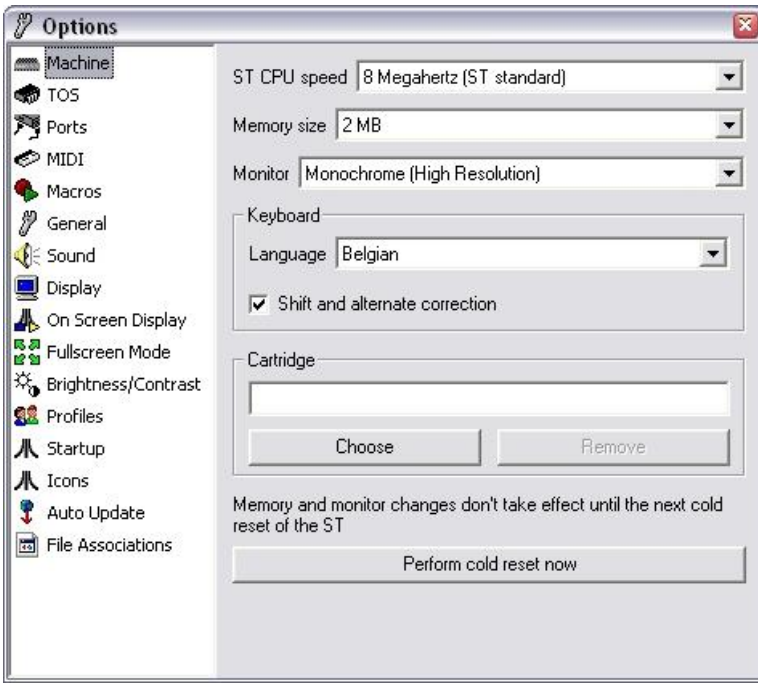

Allereerst moet je de machine configureren. Je kan hierbij de CPU speed, het geheugen, de monitor en de keyboard layout instellen.

- Bij spelletjes kan je best de CPU speed op de standaard 8 Megahertz late staan. Voor applicaties kan je dit eventueel versnellen.
- Wil je met zwart/wit programma's werken, dan moet je de monitor op Monochrome zetten. Wil je spelletjes spelen, dan kan je de kleurenmonitor met lagere resolutie kiezen. Een hogere resolutie van 800x600 of 1024x768 gebruiken, deed bij mij de meeste applicaties crashen.

### <span id="page-12-0"></span>TOS

Verder moet je een image bestand van het TOS besturingssysteem opgeven. Deze kan je terugvinden op de website van Steem[. http://steem.atari.st/download.htm](http://steem.atari.st/download.htm)

Op onderstaande website kan je eventueel nog meer TOS versies in verschillende talen downloaden: <http://homepage.mac.com/carlhafner/AtariTOS.html>

- Versie 1.02 uit 1987 start het snelste op en de meeste programma's kunnen hiermee werken.
- De laatste 2.06 versie uit 1991 heeft iets meer mogelijkheden maar start traag op.

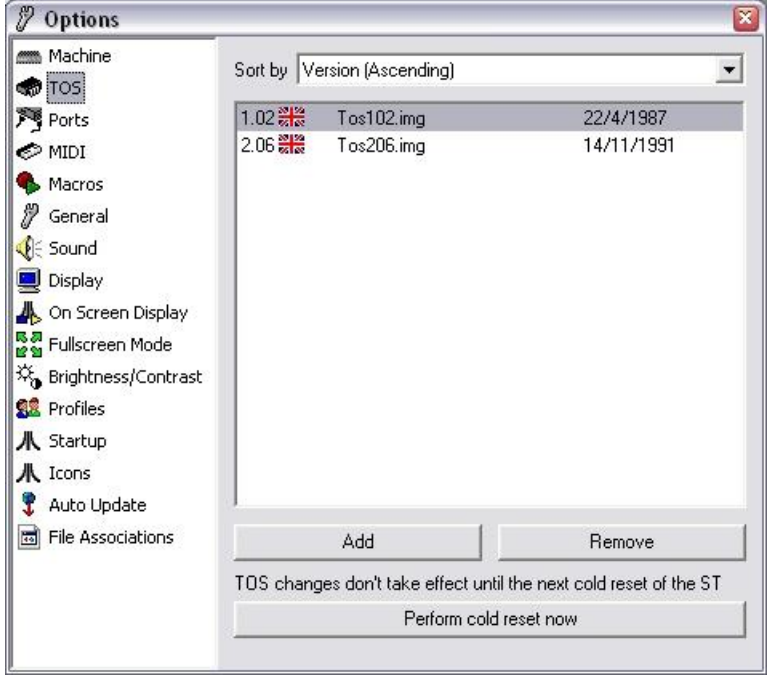

Met het gele pijltje linksboven kan je nu het besturingssysteem opstarten. Je komt automatisch in de GEM terecht.

Wil je dit emulator venster verlaten dan kan dit met de **SHIFT+PAUSE/BREAK** toets. De emulator stopt dan ook met werken. Wil je de emulator verder laten werken terwijl je toch het programma verlaat, dan kan je gewoon **ALT+TAB** gebruiken.

### <span id="page-13-0"></span>Shortcuts

De Atari-toetsenborden hadden vroeger enkele speciale toetsen. Deze kan je via het shortcuts venster opnieuw definiëren.

<span id="page-13-1"></span>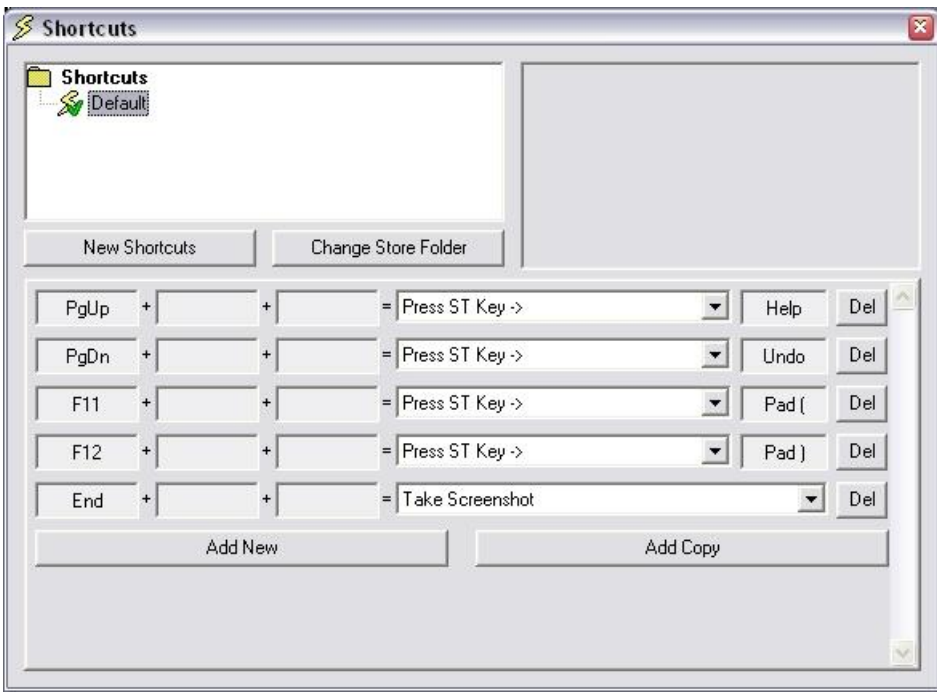

### Joysticks

Wil je spelletjes spelen, dan moet je ook de joysticks configureren.

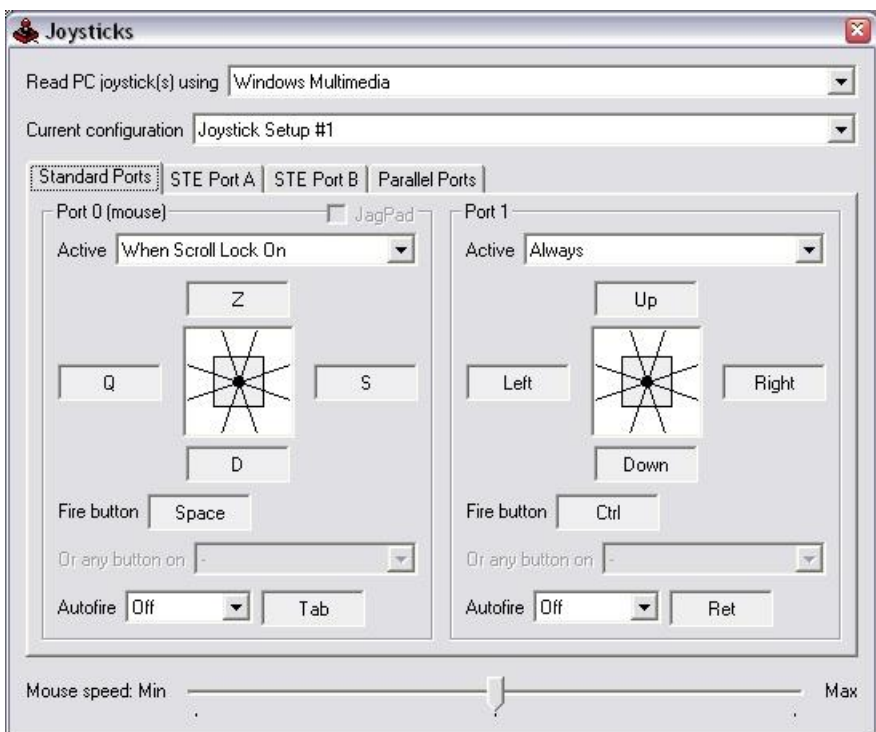

### <span id="page-14-0"></span>**Diskettes overzetten**

Wil je je oude Atari diskettes overzetten naar je PC, dan moet je een extra programma downloaden. Atari diskettes gebruiken namelijk geen FAT-formaat en zijn daarom niet leesbaar in Windows of DOS.

Met het programma Gemulator Explorer kan je de oude diskettes lezen. Spijtig genoeg moet je wel de bestanden een voor een naar je harddisk slepen.

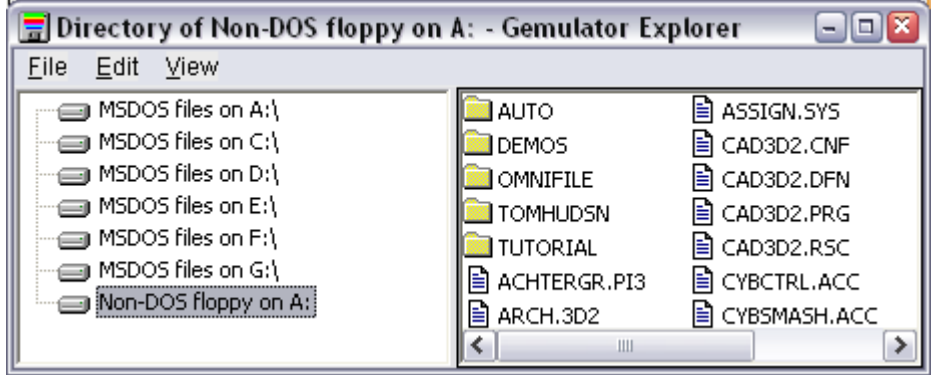

<http://www.emulators.com/explorer.htm>

Bestanden of monochrome hoge resolutie applicaties kan je naar een speciale map verslepen die in Steem als harddisk zal gebruikt worden. Deze map kan instellen in het Disk Manager onderdeel.

## <span id="page-15-0"></span>**Image bestanden**

Je kan ook een image van je diskette maken met Gemulator Explorer. Als je deze de extentie .ST geeft, dan kan je door te dubbelklikken automatisch Steem opstarten. Het A-station in de GEM bevat dan de inhoud van diskette. Voor games (in lage kleuren resolutie) is dit meestal de beste oplossing omdat deze niet vanaf een harddisk kunnen opgestart worden.

Het zelf overzetten van spelletjes is echter helemaal niet nodig. Op een van de pagina's van de Steem website kan je alle images van games downloaden.

<http://steem.atari.st/automation.htm>